# *Nadstavby ArcGIS 9*

Uživatelé ArcGIS se rekrutují z nejrůznějších oblastí. Až se nechce věřit, že tentýž software je nasazen na pracovištích zabývajících se civilní ochranou obyvatelstva i např. v těžařském průmyslu a dalších relativně odlehlých oborech. Co mají tyto oblasti společného, to je jistě potřeba spravovat informace, které se váží k území.

Pouhé ArcView postačí, aby uživatel mohl vytvořit mapu, která bude přehledně prezentovat rozložení té které veličiny v území, a to i s využitím specializovaných mapových symbolů a značek. ArcGIS ale nabízí více než jen správu a prezentaci geografických informací. Dalším krokem je analýza těchto dat (a to už i na úrovni ArcView), tj. získávání nových informací kombinací těch prvotních. Právě proto, že množství způsobů, jakými potřebují uživatelé se svými daty pracovat, je obrovské, nejsou všechny analytické nástroje k dispozici v rámci základních produktů ArcGIS Desktop, ale jsou dostupné prostřednictvím specializovaných nadstaveb. Tak například geodeti využijí speciální nadstavbu ArcGIS Survey Analyst, kartografové Maplex pro ArcGIS a ArcPress, experti na síťovou analýzu ArcGIS Schematics, tvůrci dat pro GIS ArcScan, Image Analysis a Stereo Analyst, ti, kteří využívají data pocházející z různých systémů, si pořídí nad-

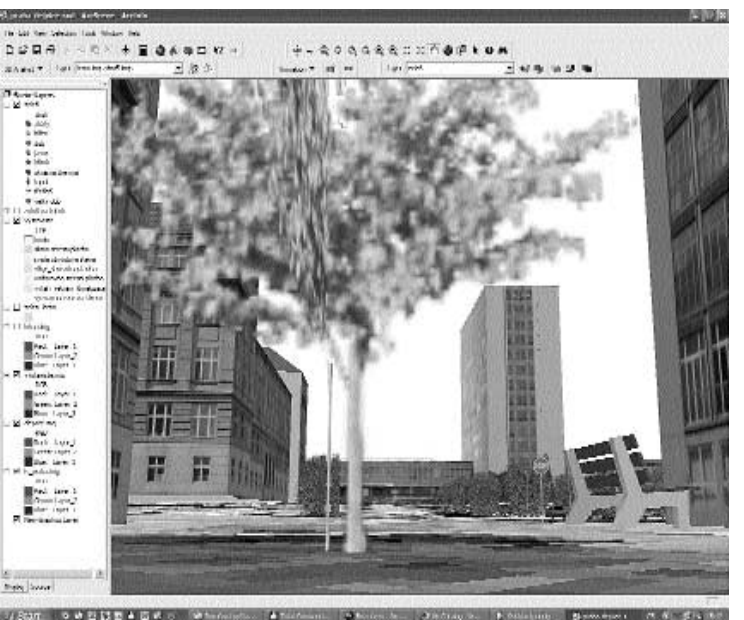

Vizualizace v prostředí aplikace ArcGlobe (součást 3D Analyst) dovoluje vytvořit velmi realistický dojem, přitom se ovšem stále jedná o 3D GIS a nikoli o pouhý 3D model území.

stavbu Data Interoperability… Možná nejpočetnější skupinou uživatelů jsou ti, kteří při své práci ocení ArcGIS 3D Analyst a ArcGIS Spatial Analyst, a budou-li chtít pracovat ještě odborněji, pak i ArcGIS Geostatistical Analyst.

V minulém čísle ArcRevue jsme přinesli základní zmínku o některých nových nadstavbách ArcGIS 9. Nyní přinášíme podrobnější popis těch nejvýznamnějších z nich. Pokud není řečeno jinak, jedná se o nadstavby produktů ArcView, ArcEditor a ArcInfo, které obohacují základní verze software o speciální funkce. Systémové požadavky na tyto nadstavby se většinou shodují s požadavky na základní produkty ArcView 9, ArcEditor 9 či ArcInfo 9, jen v případě, že budete pracovat s aplikací ArcGlobe, se zvyšují požadavky na paměť a grafickou kartu.

# **Analytické nadstavby systému ArcGIS** ArcGIS 3D Analyst ArcGIS Spatial Analyst ArcGIS Geostatistical Analyst

ArcGIS Spatial Analyst, ArcGIS Geostatistical Analyst a ArcGIS 3D Analyst… jak je společně charakterizovat? Uvedené tři nadstavby se funkčností částečně prolínají, ale zároveň i odlišují a na první pohled proto nemusí být zcela jasné, která z nich je pro zamýšlený účel nejvhodnější. Z tohoto důvodu může být užitečné uvést stručné pojednání na toto téma.

Všechny tři uvedené nadstavby umožňují zkoumat výskyt určitého jevu na ploše zájmového území a to s využitím buď rastrového datového modelu anebo, v případě ArcGIS 3D Analyst, pomocí nepravidelné trojúhelníkové sítě (TIN). Využíváme-li tyto nadstavby, nezůstáváme v dvourozměrném vyjádření území, ale zavádíme ještě další rozměr. Tím třetím rozměrem může být roční úhrn srážek, kyselost půdy, míra nezaměstnanosti či napadení škůdcem anebo nadmořská výška. Na základě údajů získávaných obvykle měřením zkoumané veličiny na několika místech území se metodou interpolace (dostupnou v prostředí jmenovaných analytických nadstaveb) vytvoří plocha, která popisuje předpokládaný výskyt po celé ploše území. Interpolaci plochy z měřených veličin umožňují všechny tři jmenované nadstavby, nejsofistikovanější statistické metody však poskytuje Geostatistical Analyst.

Chcete-li se specializovat na interpolaci měření nadmořské výšky (modelování reliéfu), pak jsou pro vás vhodné nadstavby ArcGIS Spatial Analyst a ArcGIS 3D Analyst, které nabízí od verze 9.0 algoritmus "topo to rastr" (dostupný dříve pouze v rámci ArcInfo Workstation GRID pod pojmem Topogrid). S využitím tohoto algoritmu lze vytvářet model reliéfu nejen na základě vrstevnic a výškových bodů, ale pro zpřesnění lze využívat jako doplňující vstup rovněž hydrologickou síť zpracovávané oblasti.

**ArcGIS 3D Analyst** má oproti nadstavbě ArcGIS Spatial Analyst jednu výsadu: umožňuje vytvářet reliéf ve formátu TIN, čili

ve formě drátového modelu, který dokáže postihnout ostré terénní zlomy jako jsou náspy, příkopy, terasy apod. Takový model se ovšem nehodí, chceme-li modelovat veličiny, které se v prostoru mění spíše plynule (teplota, znečištění apod.). TIN se proto v praxi využívá obvykle jen pro modelování terénu (zejména v případě modelování zastavěného území či tvorby podrobného modelu reliéfu). Další výhodou nadstavby ArcGIS 3D Analyst je speciální vizualizační prostředí pro perspektivní zobrazení dat ve 3D (aplikace ArcScene, ArcGlobe). Nejrůznější témata lze vytvarovat podle zvolené plochy, ať už je to plocha vyjadřující průběh reliéfu anebo míru znečištění ovzduší apod. Výsledkem je nejen efektní podívaná, ale především názorný přehled o souvislostech dvou či více jevů v území. Nadstavba ArcGIS 3D Analyst dále disponuje základními funkcemi pro analýzu rastru (sčítání a odčítání témat apod., neobsahuje však podmínkové a další analytické funkce).

Výsadou nadstavby **ArcGIS Spatial Analyst** jsou naopak velmi silné nástroje pro rastrovou analýzu, zejména nástroj Raster Calculator – prostředí, ve kterém lze řešit úlohy z oblasti rastrové algebry. Jinými slovy, zde je možné vytvořené vrstvy a další informace o území porovnávat, kombinovat a aplikovat na ně rozličné funkce. Množství využitelných funkcí a operátorů je obrovské a uživatel je může skládat právě tak, jak vyžaduje jeho záměr. Výsledkem takových operací může být například vytipování území, jež odpovídá všem zadaným kritériím typu: vzdálenost od vodního zdroje maximálně XY, typ využití XY, sklon území maximálně XY, orientace ke světové straně atd. Řešená úloha může však být podstatně sofistikovanější, než je možné naznačit na tomto místě. Vždy pak také záleží na konkrétní úloze a na tom, jaká data jsou pro řešení k dispozici. Významný okruh analytických možností nadstavby ArcGIS Spatial Analyst jsou funkce pro hydrologickou analýzu (vyhledání trasy odtoku vody z území, vymezení hranic povodí…) a dále analýza viditelnosti, dynamická analýza, hledání spádových oblastí aj. – viz popis níže. ArcGIS Spatial Analyst tedy obsahuje širokou paletu funkcí umožňujících kombinovat a analyzovat dostupné informace a vytvářet na jejich základě nové informace (datové vrstvy).

**ArcGIS Geostatistical Analyst** je ze všech jmenovaných nadstaveb nejvíce specializovaný. Doménou této nadstavby je kvalitní interpolace měřených veličin. Velmi silná a složitá metoda interpolace "Kriging" vyžadující nastavení řady parametrů může přinést kvalitní výsledky právě tehdy, když uživatel dokáže tyto parametry správně zvolit, tedy když dobře rozumí statistickým vlastnostem dat, se kterými pracuje. V rámci nadstavby ArcGIS Geostatistical Analyst uživatel využívá nejrůznější grafy a schémata, která díky své názornosti a interaktivitě dovolují datům lépe porozumět a odhalit nejrůznější závislosti a trendy, ale také nastavit vhodné parametry interpolace a dospět k dobré predikci výskytu v těch oblastech zájmového území, kde nejsou k dispozici přímá měření. Pro specialistu z oboru geostatistiky, ale i pro ostatní uživatele GIS se zájmem prohloubit své znalosti, je práce s touto nadstavbou doslova zážitkem, neboť ArcGIS Geostatistical Analyst zpřístupňuje složitý obor velmi názornou a srozumitelnou formou. Parametry prezentace statistických dat je možné nastavovat pouhým klikáním do grafů a výsledky těchto zásahů se okamžitě zcela názorně zobrazují. Skupina měření vybraných v grafu (ať už je to histogram, semivariogram a jiné typy grafů) se vyznačí jako vybraná i v mapě a naopak. K dispozici jsou také metody pro ověření přesnosti provedené interpolace a další užitečné funkce, včetně speciálních nástrojů pro názornou vizualizaci vytvořených datových vrstev.

Tolik k tématu prolínání a rozdílnosti funkcí nadstaveb ArcGIS Spatial Analyst, ArcGIS Geostatistical Analyst a ArcGIS 3D Analyst. Všechny tyto nadstavby se uplatňují u většiny uživatelů GIS, zejména pak v oblasti územního plánování, hydrologie, ochrany přírody, výzkumné geologie, těžebního průmyslu,

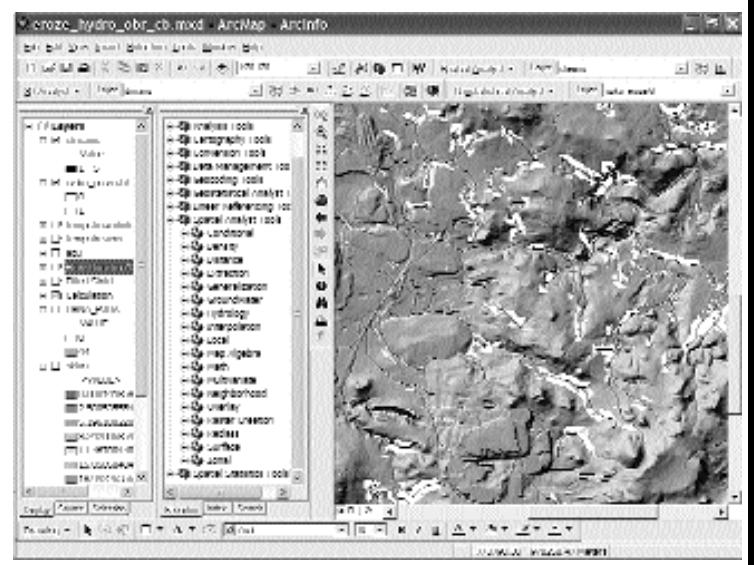

Příklad úlohy, kterou řeší Spatial Analyst: nalezení oblastí ohrožených rizikem eroze na základě výškopisu (vrstevnice) a vrstvy "Orná půda" z datového díla ZABAGED. V úloze se využívá nástrojů pro tvorbu modelu reliéfu metodou interpolace (včetně odstranění bezodtokých oblastí), hydrologických funkcí (nalezení vodotečí), prostorové analýzy (vymezení obalové zóny v okolí vodotečí), analýzy reliéfu (výpočet sklonu) a rastr kalkulátoru (sestavení podmínky pro výběr oblastí orné půdy s prudkým sklonem, nacházející se v blízkosti vodotečí).

telekomunikací, vojenství a civilní ochrany, archeologie, lesnictví, zemědělství, státní správy a samosprávy a dalších oborech. Pro úplnější představu předkládáme charakteristiku každé jednotlivé nadstavby zvlášť.

# **ArcGIS 3D Analyst**

Nadstavba ArcGIS 3D Analyst přináší do GIS třetí rozměr, s její pomocí můžete na základě měřených výšek vytvořit podrobný model reliéfu. Data o reliéfu a všechna další data vašeho GIS pak zobrazíte ve 3D prostřednictvím speciálních aplikací ArcScene nebo ArcGlobe, které jsou součástí ArcGIS 3D Analyst.

# Oblasti využití

ArcGIS 3D Analyst je významným pomocníkem ve všech případech, kdy je třeba v řešení územní situace zohlednit průběh reliéfu a aspekty plynoucí z jeho tvaru.

# Přehled funkcí

! **tvorba modelu reliéfu** – na základě měření provedených v diskrétních bodech zájmového území vytvoříte pomocí nadstavby ArcGIS 3D Analyst trojúhelníkový model reliéfu (TIN). V tomto formátu mohou být vyjádřeny ostré zlomy reliéfu, např. náspy, příkopy apod., proto se velmi dobře hodí pro tvorbu modelů měst, komunikací a pro práce ve velkém měřítku vůbec.

! **interpolace měření** – na základě měření provedených v diskrétních bodech zájmového území vytvoříte pomocí interpolačního algoritmu rastr, který informuje o hodnotě měřené veličiny na celé ploše území (metody: IDW, Spline, Kriging, Natural Neighbour). Pro tvorbu vysoce kvalitního rastrového modelu reliéfu je speciálně určen interpolační algoritmus "Topo to Raster" (topogrid), který kromě vrstevnic a výškových bodů může pro zpřesnění modelu reliéfu využívat jako doplňující vstup rovněž hydrologickou síť zpracovávané oblasti.

! **analýza terénu** – informace o svažitosti a míře změny svažitosti, o orientaci svahů ke světovým stranám. Stínování reliéfu, profil po linii, analýza viditelnosti, tvorba vrstevnic, nalezení nejstrmější cesty. Algebraické funkce (sčítání, odčítání násobení, dělení) umožňují provádět jednoduchou rastrovou analýzu (zjištění rozdílu mezi dvěma plochami v téže oblasti, vygenerování nových ploch na základě existujících apod.)

! **konverze formátů** – 2D vektorová data na 3D vektorová data na základě modelu reliéfu, konverze rastru na TIN a naopak, konverze rastru na vektor, konverze TIN na vektor.

! **3D vizualizace** – aplikace ArcScene slouží pro perspektivní zobrazení vektorových dat, snímků a map vašeho GIS na základě průběhu reliéfu, popř. jiného typu plochy (hladina spodní vody, koncentrace škodlivé látky v půdě apod.). V jedné scéně můžete přitom

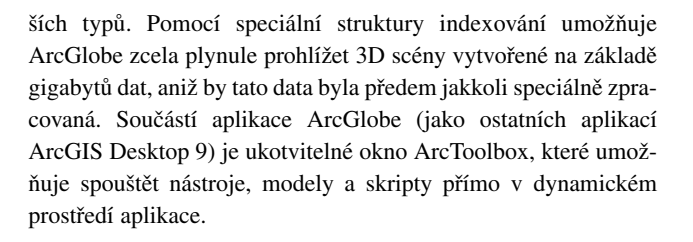

**• animace ve 3D scéně** – scénu je možné prohlížet z libovolného úhlu a libovolného místa, rovněž je možné se nad scénou interaktivně prolétnout či vytvořit dráhu letu a zaznamenat ji do formátu video.

! **dotazování ve 3D scéně** – i v prostředí ArcScene či ArcGlobe je možné dotazovat se na atributy zobrazených prvků i provádět výběry na základě logických dotazů a výsledek uložit do samostatné vrstvy tak, jako v aplikaci ArcMap.

! **šíření 3D modelu** – 3D scéna může být uložena do formátu VRML. Takto uložená scéna má velmi malý objem a může pak být prohlížena prostřednictvím volně šiřitelných zásuvných modulů přímo v prostředí webového prohlížeče.

# **ArcGIS Spatial Analyst**

Jedním z nejdůležitějších přínosů nadstavby Spatial Analyst je možnost vytvářet metodou interpolace měření data v rastrovém formátu a analyzovat souvislosti mezi různými typy geografických dat – v rastrovém i vektorovém formátu.

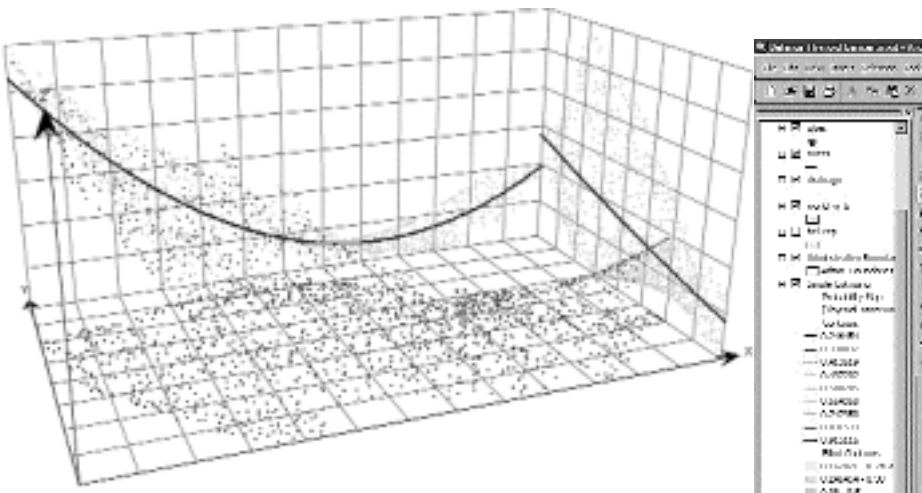

Ukázka grafu "Analýza trendu". Zobrazená data vyjadřují chybu při určitém typu převodu mezi souřadnicovými systémy JTSK a S-42. Údaje jsou k dispozici pro body rozložené po celém území ČR. Graf ukazuje, že zkoumaná veličina (chyba převodu) roste od západu k východu a od jihu k severu.

pro různá data využívat různé zdroje výšek. Jednotlivé vektorové prvky mohou být "vytaženy" nad či pod úroveň terénu podle údajů v atributové tabulce (budovy, studny aj.). Zobrazit lze i prvky přímo nesoucí 3D informaci (domy se sedlovou střechou, mosty aj.). Realističnost scény umocní nasvícení sluncem pohybujícím se v reálném čase po obloze i barevné přechody na obloze.

Aplikace ArcGlobe poskytuje tytéž možnosti interaktivní 3D vizualizace a analýzy jako ArcScene. ArcGlobe je však jedinečný ve schopnosti pracovat s objemnými datovými sadami nejrůzněj-

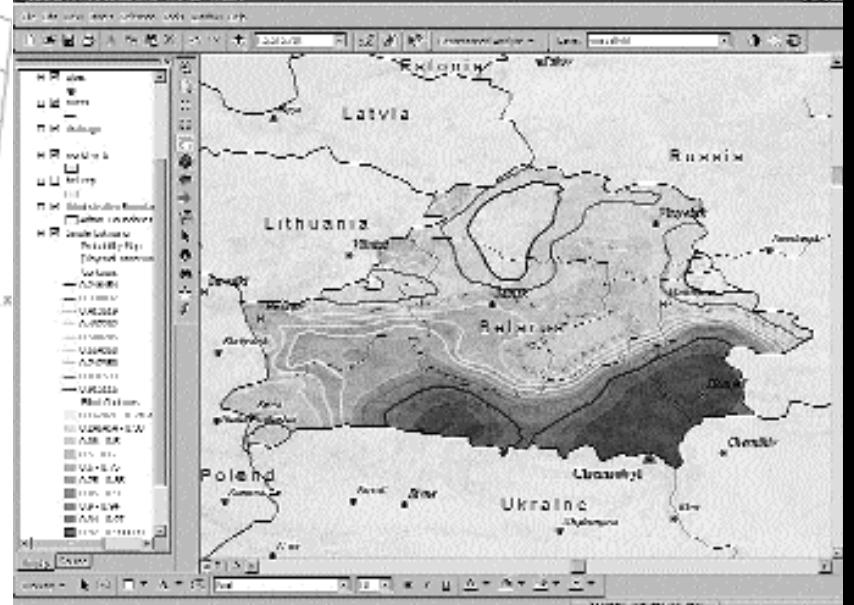

Ukázka sumarizační statistiky – zde četnost výskytu rakoviny štítné žlázy v Bělorusku po havárii v Černobylu

Prostřednictvím logických dotazů, kombinací různých rastrových i vektorových dat a pomocí nejrůznějších algoritmů prostorové analýzy, jež poskytuje ArcGIS Spatial Analyst, získáte nové informace o území. Příkladem výstupů takových operací mohou být oblasti vybrané na základě daných kritérií (zemědělská půda v nadmořské výšce větší než 750 m apod.), sklon

a expozice svahu, vyhodnocení časové řady (území s největším nárůstem znečištění za posledních 10 let), hranice povodí, nejvhodnější trasa pro průchod daným územím, místa viditelná z dané pozorovatelny a další.

## Přehled funkcí

! **interpolace měření** – na základě měření, provedených v diskrétních bodech zájmového území, vytvoříte pomocí interpolačního algoritmu rastr, který informuje o hodnotě měřené veličiny na celé ploše území (metody: IDW, Spline, Kriging). Pro tvorbu vysoce kvalitního rastrového modelu reliéfu je speciálně určen interpolační algoritmus "Topo to Raster" (topogrid), který kromě vrstevnic a výškových bodů může pro zpřesnění modelu reliéfu využívat jako doplňující vstup rovněž hydrologickou síť zpracovávané oblasti.

! **dotazování** – na základě možnosti dotazování na hodnoty rastru můžete provádět výběr oblastí odpovídajících dané podmínce či více podmínkám zároveň (např. které oblasti jsou určeny pro bytovou zástavbu a zároveň mají vysokou hladinu podzemní vody a jsou na pozemku se svažitostí vyšší než 15 %).

! **statistika rastru** – porovnání několika rastrů (např. analýza časového vývoje), statistika sousedství (např. určení množství různých vegetačních druhů vyskytujících se ve specifikovaném okolí každé buňky), zonální statistika (např. výpočet průměrné nadmořské výšky jednotlivých katastrů, či průměrné kyselosti půdy na jednotlivých parcelách), globální statistika (vzdálenost každého pixelu rastru k nejbližšímu vysílači apod.)

! **analýza terénu** – informace o svažitosti a míře změny svažitosti, orientaci svahů ke světovým stranám, stínování reliéfu, analýza viditelnosti, tvorba vrstevnic.

! **distanční analýza** – nalezení nejvhodnější trasy s uvážením odporu prostředí (sklon, typ povrchu apod.), výpočet "ceny" dané trasy s uvážením odporu, přiřazení prvku k nejbližšímu spádovému centru (alokační úlohy).

! **analýza hustoty** – poskytne přehled o tom, jaká je v různých oblastech území koncentrace linií či bodů (např. hodnocení dopravní obslužnosti území apod.).

! **hydrologické modelování** – modelování hladiny spodní vody, zjištění délky toku odtékající vody, nalezení oblastí kumulace odtékající vody, zjištění směru odtoku z každého bodu terénu, rozdělení oblasti na povodí a subpovodí.

! **dynamické modelování** – modeluje šíření dynamických jevů, např. požárů či znečištění ovzduší a vody na základě ovlivňujících parametrů (směr a síla větru, hořlavost, stupeň vyhoření apod.).

! **rastrová algebra** – pomocí jednoduchých operátorů a vestavěných algoritmů snadno sestavíte vlastní funkční předpis, na jehož základě budou vytvořeny nové rastrové vrstvy. Můžete také sestavit vlastní postup pro vyhodnocení nejvhodnějšího stanoviště na základě všech shromážděných údajů.

! **konverze formátů** – vektorová data mohou být převedena do formátu rastr včetně zachování informací z atributové tabulky a naopak.

! **reklasifikace** – klasifikace rastru podle vašich požadavků (spojování tříd, v případě spojitě se měnících dat rozdělení buněk do tříd podle zadaných intervalů, či pomocí vestavěných algoritmů – přirozené zlomy apod.).

! **zobrazení** – volba způsobu vizuální prezentace dat, plastické

zobrazení území prostřednictvím poloprůsvitnosti a podložením stínovaného reliéfu pod zobrazovanou vrstvu.

# **ArcGIS Geostatistical Analyst**

Geostatistika je taková statistická metodika, která zahrnuje do zpracování geografické souřadnice zpracovávaných údajů. ArcGIS Geostatistical Analyst je prvním nástrojem, který přináší sofistikované metody z oblasti geostatistiky přímo do prostředí GIS pro koncové uživatele. Na základě údajů naměřených na několika místech zájmového území umožňuje ArcGIS Geostatistical Analyst předpovědět hodnoty spojitě se měnící veličiny, jako např. nadmořská výška, sklon, teplota, tlak, srážky, znečištění apod. na ploše celého tohoto území. K dispozici jsou jak stochastické, tak deterministické metody. Při vytváření předpovědních map prostřednictvím sofistikovaných interpolačních algoritmů spočívá kvalita výsledků především ve správném nastavení vstupních parametrů. ArcGIS Geostatistical Analyst nabízí velmi názorné a interaktivní prostředí, ve kterém uživatel snadno porozumí datům, se kterými pracuje, odhalí jejich závislosti, anomálie a trendy a zvolí nejvhodnější nastavení procesu interpolace. Kromě vlastního vytváření datových vrstev je pamatováno také na kontrolu a zhodnocení přesnosti využité metody i nástroje pro názornou vizualizaci získaných výsledků.

ArcGIS Geostatistical Analyst je tedy nástrojem, který z měřených údajů umožňuje vytvářet datové vrstvy pro GIS na profesionální úrovni.

#### Přehled funkcí

! **analýza statistických dat** – na základě měřených hodnot vztahujících se k odběrovým lokalitám lze vykreslit pro sledovaný parametr následující grafy a diagramy: histogram (včetně výpisu statistických parametrů souboru měření), analýza trendu, analýza prostorové variability a empirické prostorové variability (semivariogram), analýza kovariančních odchylek (covariance cloud), Voronoiův diagram (Voronoi map). Pro zkoumání korelace dvou veličin je k dispozici křížová analýza kovariančních odchylek (cross-covariance cloud) a obecný QQ plot.

! **vazba mezi mapou a grafy** – body reprezentující měřené hodnoty, které označíte v jakémkoli z grafů, se označí taktéž v ostatních grafech a v mapě. Naopak měření označená v mapě se označí i ve vykreslených grafech. Tato skutečnost výrazně napomáhá porozumění zpracovávaných měření.

! **příprava dat pro interpolaci** – analýza autokorelace, zkoumání prostorové struktury dat, zjišťování anomálií a směrové závislosti, analýza a odstranění trendu, transformace dat (logaritmická apod.).

! **interpolace měření** – na základě měření, provedených v diskrétních bodech zájmového území, se vytvoří pomocí interpolačního algoritmu rastr, který informuje o hodnotě měřené veličiny na celé ploše území. Vybrat si můžete z těchto metod: metoda inverzního vážení (IDW), vyhlazovací metoda (Spline), polynomická metoda (Polynomial), Kriging, Cokriging. Sama metoda Kriging je k dispozici v několika variantách. Interpolace se provádí prostřednictvím průvodce. Během práce má uživatel k dispozici veškeré diagramy a údaje umožňující nalézt optimální paramet-

ry interpolační metody. Výchozí hodnoty parametrů jsou nabídnuty na základě matematického modelu. Před spuštěním interpolace je možno též využít metody křížové kontroly (Cross-validation).

! **varianty výstupů z interpolace** – předpovědní mapa (prediction), kvantilová mapa (quantile map), pravděpodobnostní mapa (probability map), mapa předpokládaných středních chyb (prediction standard error map), mapa středních chyb ukazatelů (standard error of indicators map).

! **zhodnocení přesnosti** – kvalitu interpolované vrstvy je možné zhodnotit např. porovnáním s dalšími měřenými hodnotami (soubor měření je před samotným procesem interpolace rozdělen na část trénovací a část testovací), či porovnáním měřených hodnot s hodnotami odečtenými v místě trénovacích vzorků z interpolované plochy. Dále je možné porovnat různé modely metodou křížového zhodnocení (cross-validation).

! **prezentace výstupů interpolace** – výsledky interpolace mohou být prezentovány ve formě izolinií, hypsometrie, stínované hypsometrie či bodů na požadovaných souřadnicích, přičemž u každého výsledku může být uchována informace o využité metodě interpolace a jejím nastavení.

# **ArcGIS Publisher**

ArcGIS Publisher je nadstavbou produktů ArcGIS Desktop (ArcView, ArcEditor, ArcInfo), která umožňuje snadno sdílet a distribuovat mapy a data GIS. Nadstavba ArcGIS Publisher je určena pro ty, kteří chtějí nebo potřebují svá geografická data, mapy a dokumenty poskytovat co nejširšímu publiku, které nemá na svých počítačích k dispozici licence ArcGIS. Mapa publikovaná pomocí této nadstavby si zachovává takový vzhled (tj. symbologii, způsob vykreslování vrstev a další charakteristiky), jaký byl nastaven v aplikaci ArcMap. Mapa se pak v nezměněné podobě zobrazuje ve volně dostupné aplikaci ArcReader, v aplikacích ArcGIS Server nebo pomocí nadstavby ArcMap Server pro ArcIMS. Publikovat můžete jakoukoli mapu vytvořenou v aplikaci ArcMap.

#### Oblasti využití

Nadstavba přináší možnost distribuovat mapy vytvořené v ArcGIS neomezenému počtu uživatelů bez dalších nákladů a bez rizika poškození či zneužití dat – publikované mapy nelze měnit. ArcGIS Publisher využijí zejména společnosti, které chtějí předávat data včetně způsobu zobrazení zákazníkům a dalším osobám nebo i spolupracovníkům ve větší organizaci.

#### Přehled funkcí

Pomocí nadstavby ArcGIS Publisher se vytvářejí soubory typu \*.pmf (publikovaná mapa), které obsahují odkazy (cesty) k datům a symbologii (tedy způsob jejich vykreslení). Je tedy nutné, aby uživatelé mapy měli nejen soubor PMF, ale i přístup ke zdrojovým datům, ať již pomocí počítačové sítě, internetu nebo nějakého média (CD-ROM, DVD apod.).

Mezi hlavní funkce nadstavby ArcGIS Publisher patří:

! **vytvoření mapy odkazující na data sdílená přes počítačovou sí?** – pokud používáte data uložená na serveru, můžete pomocí nadstavby ArcGIS Publisher zpřístupnit vaši práci nejen kolegům z organizace, ale i dalším osobám, které mají k tomuto serveru přístup. ! **vytvoření mapy odkazující na internetová data** – ArcGIS Publisher umožňuje používat v mapovém dokumentu data z internetových serverů. Uživatel pak bude potřebovat k zobrazení mapy připojení k internetu.

! **"přibalení" dat k mapě** – distribuce mapy společně s daty – pomocí nadstavby ArcGIS Publisher lze snadno zabalit potřebná data a poskytovat je spolu s mapovým dokumentem. ArcGIS Publisher nabízí např. tyto možnosti:

! oříznutí vektorových i rastrových dat na potřebný prostorový rozsah

· export vektorových dat buď v původním formátu nebo konvertovaných do formátu shapefile nebo osobní geodatabáze. Další možností je zabezpečený komprimovaný formát, který bude možné použít jen v kombinaci s příslušným souborem publikované mapy (\*.pmf)

• export rastrových dat buď v původním formátu nebo konvertovaných do formátu ERDAS IMAGINE.

! **nastavení vlastností mapy** – autor mapy má možnost nastavit:

! podporovaná zobrazení – pokud je nastavena podpora všech zobrazení, bude moci uživatel mapy přepínat mezi zobrazením dat a zobrazením výkresu

! publikované vrstvy – nastavení určuje, jestli budou publikovány všechny vrstvy, nebo jen ty viditelné

! tisk, identifikace, měření, hypertextový odkaz a vyhledávání – tyto nástroje je možné uživateli aplikace ArcReader povolit/zakázat ! zobrazení tabulky obsahu – autor může umožnit/zakázat zobrazování tabulky obsahu v aplikaci ArcReader

! zapínání/vypínání zobrazení vrstev – povolí-li autor mapy tuto možnost, budou moci uživatelé aplikace ArcReader měnit viditelnost jednotlivých vrstev

! dialog oprávnění – je-li povolen, bude v aplikaci ArcReader zobrazeno okno s informacemi o povolených funkcích.

! **možnost tvorby uživatelských aplikací s funkcionalitou ArcReader** – součástí nadstavby ArcGIS Publisher je sada stavebních prvků aplikace ArcReader, které je možné použít pro tvorbu vlastních jednoduchých aplikací pro prohlížení publikovaných map.

! **možnost nastavení časového omezení platnosti mapy** – ArcGIS Publisher umožňuje omezit platnost mapy – po vypršení určené doby buď mapu již nebude možné otevřít, nebo se bude zobrazovat s varováním, že data jsou prošlá.

# **ArcGIS Data Interoperability**

Nadstavba ArcGIS Data Interoperability přináší možnosti přímého čtení a využití více než 60 běžných vektorových datových formátů včetně mnoha nově vyvinutých specifikací GML. Pomocí této nadstavby můžete poskytovat vaše GIS data v mnoha formátech. Datové sady různých typů, jako např. S57 (navigační datové sady), CAD s rozšířenými atributy entit, MapInfo a GML soubory můžete nyní zobrazit a použít přímo v prostředí ArcGIS Desktop. Tato nadstavba dále formuluje poskytování GIS dat ostatním v mnoha exportovaných vektorových datových formátech v tabulce:

# Podporované datové formáty a možnosti práce s nimi pomocí nadstavby ArcGIS Data Interoperability

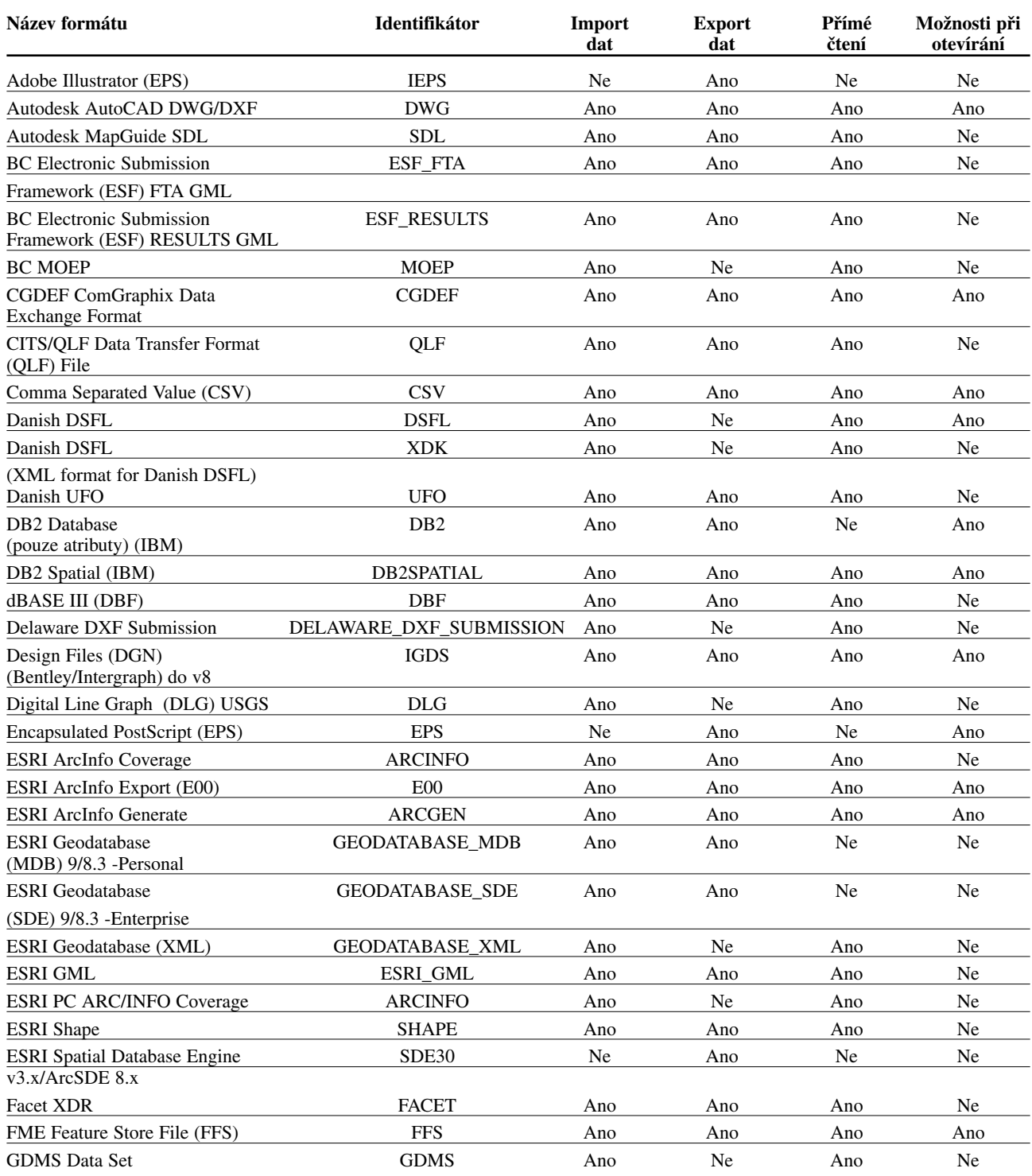

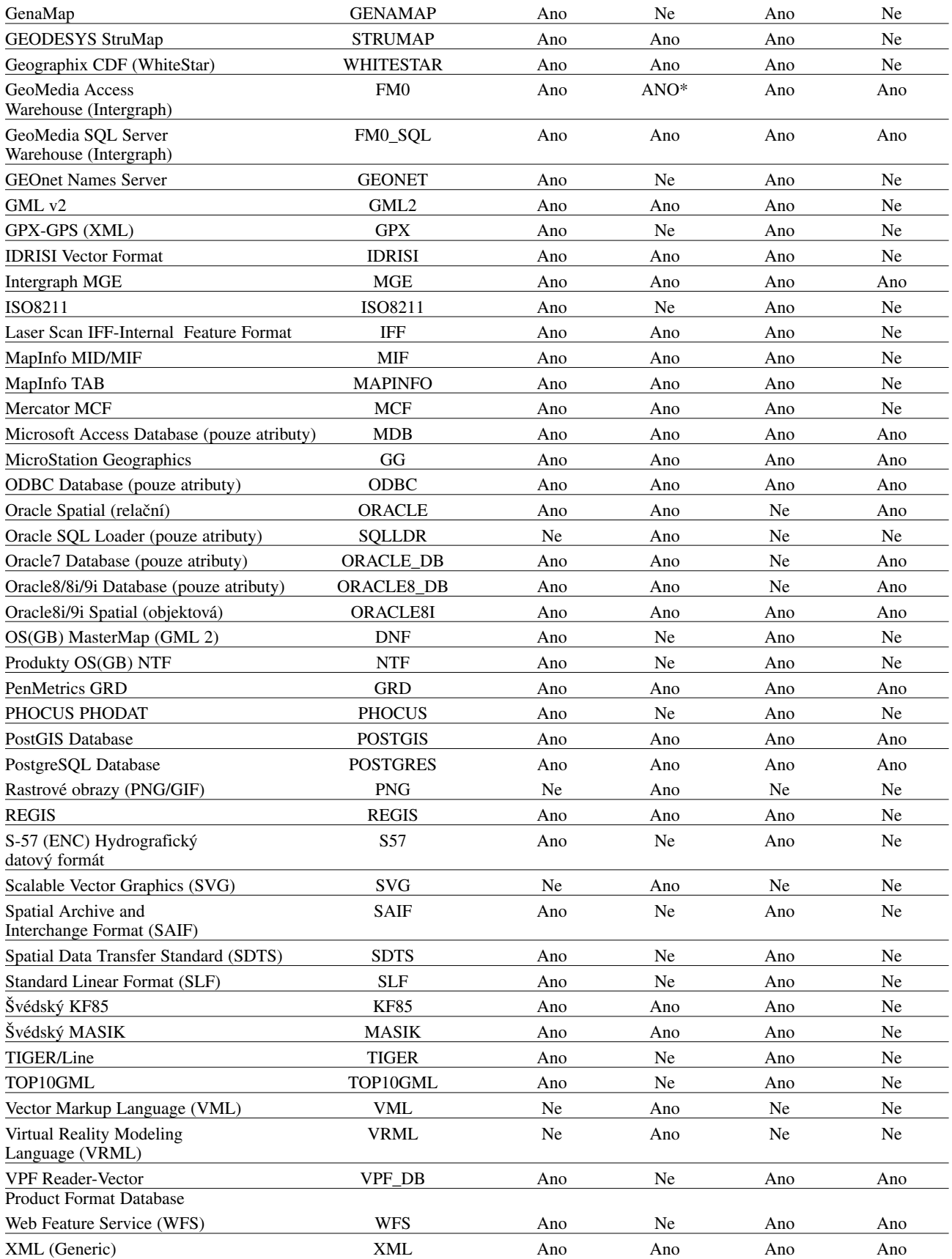

\* ANO – vyžaduje nainstalovaný aplikační software.

Nadstavba **ArcGIS Data Interoperability** rovněž poskytuje sadu transformačních nástrojů pro tvorbu převodníků komplexnějších vektorových datových formátů.

Tato nadstavba byla vytvořena ve spolupráci dvou firem: ESRI a Safe Software, která je jedním z hlavních poskytovatelů produktů pro interoperabilitu v oblasti GIS. Nadstavba ArcGIS Data Interoperability je vyvinuta na základě populárního produktu firmy Safe Software: Feature Manipulation Engine (FME).

Pomocí nadstavby ArcGIS Data Interoperability mohou uživatelé:

! využít přidanou podporu mnoha datových formátů GIS pro přímé použití v ArcGIS, např. v aplikacích ArcMap, ArcCatalog nebo při zpracování prostorových dat,

! připojit se ke zdroji a přímo číst mnoho běžných datových formátů (např. TAB, MIF, E00, GML atd.) a využít možnost připojení k nejrůznějším typům databází

! pomocí pracovního prostředí FME definovat komplexní sémantické překladače dat

! připojit spolu s prvky atributová data nejrůznějších tabulkových formátů či databází a pracovat s nimi

! exportovat jakoukoli třídu prvků do více než 50 výstupních formátů (např. do GML) a vytvořit rozšířené překladače pro uživatelské výstupní formáty.

Tuto nadstavbu doplňuje nadstavba **Data Delivery pro ArcIMS**, která umožňuje tvůrcům geodat a GIS poskytovat data ve stejném rozsahu datových formátů GIS.

# **Maplex pro ArcGIS**

Nadstavba Maplex pro ArcGIS je vyspělý nástroj pro umísťování kartografických popisků. Pomocí široké sady nástrojů této nadstavby vygenerujete jasné, srozumitelné, vhodně umístěné popisky, přičemž snížíte na minimum nebo zcela eliminujete potřebu manuální editace. Text je umísťován rychle, bez překryvů, zcela jednoznačně a esteticky.

# Určení nadstavby Maplex pro ArcGIS

Maplex pro ArcGIS je určen pro všechny uživatele, kteří chtějí vytvářet vysoce kvalitní kartografická díla na základě GIS. Maplex pro ArcGIS lze využít v oborech zahrnujících kartografii, lesnictví, demografii, geologii, architekturu, územní plánování a dalších.

Maplex pro ArcGIS poskytuje velmi jednoduché uživatelské rozhraní, s jehož pomocí je možné:

- ! umístit více kvalitnějších popisků
- ! zredukovat nutnost manuální editace užitím inteligentního umísťování anotací
- ! vytvářet lépe čitelné a přehledné mapy.

Široké možnosti umísťování popisků vám umožní libovolně nastavit, jak se budou popisky umisťovat. V případě popisků polygonů můžete zvolit např. umístění popisku do oblouku, uvnitř polygonu podél jeho hlavní osy a v případě, že je popisek příliš dlouhý, můžete např. zvolit funkci pro redukci velikosti popisku, či zalamování popisku do více řádků nebo jako poslední možnost lze zvolit umístění popisku vně polygonu.

#### Proč používat Maplex pro ArcGIS?

Maplex pro ArcGIS poskytuje uživatelům větší kontrolu nad tím, jak jsou umisťovány popisky vzhledem k prvkům, které popisují,

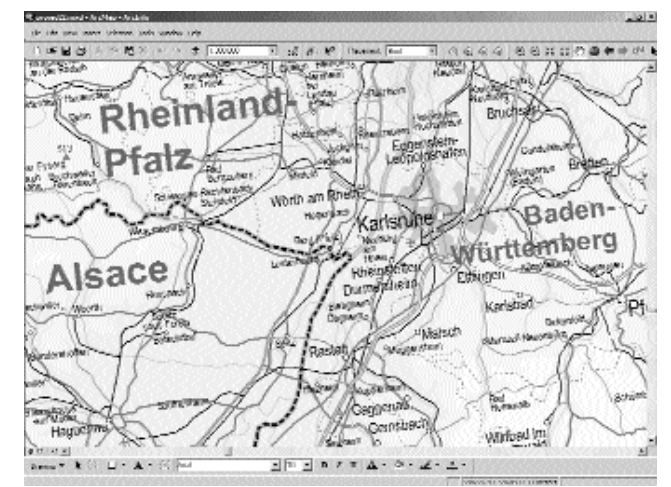

V tomto případě je Maplex pro ArcGIS použit při tvorbě stánky atlasu. Popisky jsou natočené paralelně s kartografickou sítí. Některé popisky jsou automaticky zalomeny do více řádků a některé jsou zkráceny.

a jak se popisky přizpůsobují mezi sebou. Potom můžete docílit nejenom vyšší kvality přiřazování popisků, ale můžete i snížit čas,

který strávíte opravami a editací chyb, ke kterým došlo při vkládání popisků.

- **Maplex pro ArcGIS využijete pro tvorbu:**
- ! plánů měst
- $\bullet$  autoatlasů
- katastrálních map
- ! námořních a leteckých map
- $\bullet$  map technických zařízení
- $\bullet$  map pro ropný průmysl
- geologických map

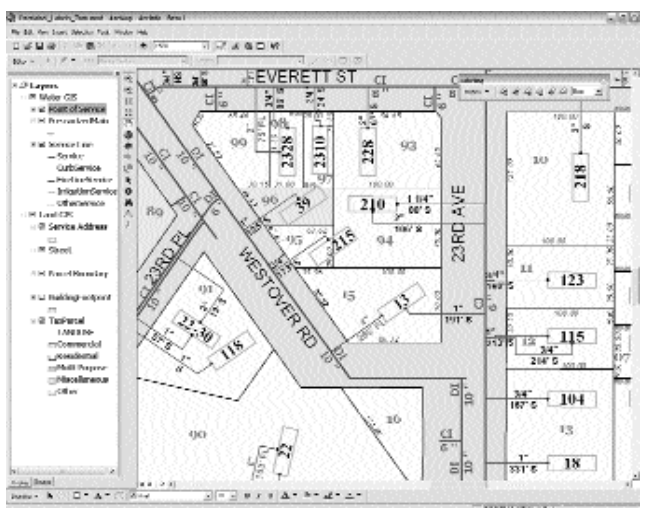

Automatizované umísťování textu pomocí nadstavby Maplex pro ArcGIS pomáhá navrhovat a publikovat mapy se složitou strukturou popisu.

# Interaktivní prostředí

Maplex pro ArcGIS je navržen pro jednoduché použití a dovoluje novým uživatelům rychle se zorientovat. Úzká spjatost s prostředím vkládání popisků v ArcGIS Desktop potom směřuje k logickým uživatelským závěrům. Pokročilé parametry vkládání popisků jsou organizovány ve snadno použitelných skupinách, které souvisí s umísťováním popisku, vhodností umístění a řešením konfliktních situací.

# Výrazná úspora času

Maplex pro ArcGIS může podstatně omezit množství času, který strávíte manuálními úpravami popisků, protože pomocí specifikací s rozsáhlými možnostmi nastavení umístí více popisků správně hned napoprvé. Vyhledávání konfliktů pracuje se všemi mapovými vrstvami a bere v úvahu prioritní umísťování a klasifikaci prvků. Kartograf si může vybrat z široké nabídky umísťovacích stylů, vlícovacích způsobů a pravidel rozeznávání konfliktních situací, použít může např. tyto možnosti:

- $\bullet$  alternativní umisťovací metody
- $\bullet$  automatické zalomení popisku
- $\bullet$  automatické zmenšení písma
- · automatické zkrácení názvu
- ! opakování popisku podél linie
- $\bullet$  umístění popisku na hranici polygonu
- ! automatické rozmístění slov a znaků
- ! kontrolu ztráty prvků
- ! hodnocení priority prvků a popisků
- ! umístění formátovaného textu
- ! zarovnání podle zobrazení mapy
- $\bullet$  šikmé popisky podle atributové hodnoty
- ! pravidla mazání popisků
- $\bullet$  techniky umisťování popisků ulic

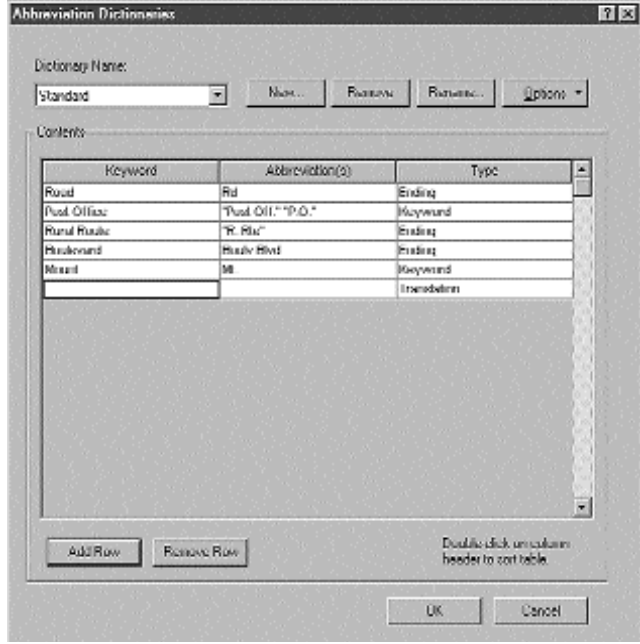

Nástroj Maplex pro ArcGIS může nahrazovat obecné pojmy přednastavenými zkratkami, jako například ulice – ul. Tím se dosáhne kvalitnějšího umístění na mapě. Uživatel zadá seznam obecných pojmů a zkratek, které se mohou vyskytnout a použít na mapě. Seznam zkratek může být sdílen pomocí tabulek v databázi, samozřejmostí je podpora ostatních jazyků.

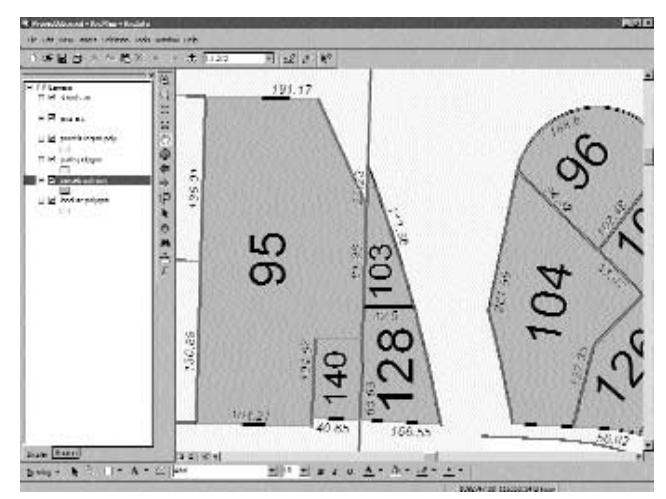

Popisky mohou kopírovat zalomení polygonů

#### Integrace do ArcGIS Desktop

Nadstavba Maplex pro ArcGIS pro umisťování popisků je úzce spjata s modulem pro práci s popisky a anotacemi, který je obsažen v produktech ArcGIS Desktop. Pro zajištění komplexnosti řešení tvorby a editace anotací byl Maplex vytvořen jako doplněk, rozšiřující modul již existujícího nástroje pro práci s popisky. Maplex se po instalaci plně implementuje do prostředí ArcGIS Desktop v podobě správce popisků, rychlé vyrovnávací paměti

software

"label cache", správce neumístěných popisků, nástrojů pro zalamování popisků na více řádků, tvorbu popisků podél linií a v neposlední řadě jako nástroj pro práci s anotacemi. Maplex

J. **Great** Pro Maplex je samozřejmostí široká nabídka umisťovacích stylů pro popis bodových, liniových a polygonových prvků.

pro ArcGIS generuje všechny typy anotací, které lze využít při popisu mapy. Tyto anotace mohou být ukládány nejen přímo do mapy, ale i do geodatabáze. Ve spojení s produkty ArcEditor či ArcInfo může Maplex pro ArcGIS vytvářet tzv. anotace propojené s prvky, čehož mohou využít tvůrci kartografických děl.

Anotace propojené s prvky odráží aktuální stav prvků v geodatabázi, který je automaticky aktualizován, je-li prvek přesunut, smazán nebo změní-li se atributy prvku.

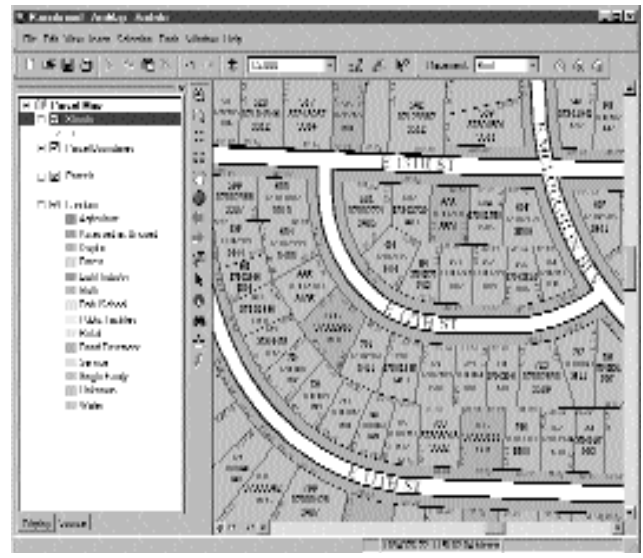

Popisky mohou být zalomeny a mohou obsahovat hodnoty více atributů jednotlivých prvků.

Pomocí nadstavby Maplex pro ArcGIS dosáhnete při tvorbě kartografických děl výsledků té nejvyšší kvality. Maplex pro ArcGIS vám ušetří při tvorbě map s anotacemi či popisky velmi zdlouhavou a náročnou manuální práci při umísťování jednotlivých anotací.

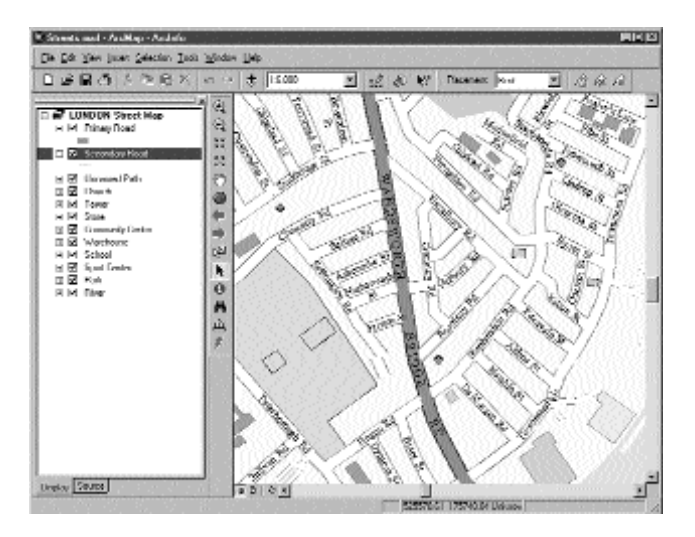

Ing. Sylva Chmelařová, Ing. Jitka Jiravová, Ing. Matěj Nevěřil